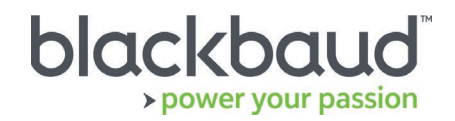

# FIMS 14.72 Upgrade Guide

#### **Overview**

This document provides details on the process of upgrading a local, on-premise Foundation Information Management System (FIMS) installation to the latest version.

## Upgrade Notes

#### **About 14.72**

FIMS 14.72 is a patch release. **You must be on version 14.71 to upgrade to 14.72**.

The 14.72 patch release does not need to be installed from the database server, so other users do not need to exit FIMS during installation.

#### **Note:** Single-user FIMS clients cannot use the patch update. Contact Support for a full installation.

#### **Progress Database**

FIMS version 14.72 supports OpenEdge Progress version 11.6.4 and 11.7.5. Check your Progress version in FIMS by clicking **Help > About FIMS.** Contact Support for any assistance needed with upgrading Progress.

**Note:** FIMS versions 14.70 and greater are only supported for use with OpenEdge Progress 11.6.4 and 11.7.5. For information on upgrading to Progress 11, see [Knowledgebase article 117586.](https://kb.blackbaud.com/articles/Article/117586?_ga=2.229194654.345548750.1549898302-1694641167.1503691833)

#### **Current IGAM Users**

**If your IGAM version is older than IGAM 5.5, do not perform the upgrade**. Contact Support to schedule an IGAM update.

### Compatibility Notes

#### **Microsoft Windows Operating Systems**

- Workstations must have Microsoft Windows 8.1 or 10 installed. Windows 10 is recommended.
	- Notes:
	- As of [January 14, 2020](https://support.microsoft.com/en-us/help/4057281) Windows 7 is no longer supported with FIMS due to the end of support date announced by Microsoft.
	- As of 1/12/2016, Windows 8 is no longer supported with FIMS due to the end of support by Microsoft as of 1/12/2016. With the general availability of Windows 8.1, customers on Windows 8 have two

years, until January 12, 2016, to move to Windows 8.1 to remain supported. See [Windows Lifecycle](https://support.microsoft.com/en-us/help/18581/lifecycle-faq-windows-products)  [FAQ.](https://support.microsoft.com/en-us/help/18581/lifecycle-faq-windows-products)

- As of January 10, 2023, Windows 8.1 will no longer be supported with FIMS due to the end of support date announced by Microsoft. See [Windows Lifecycle Fact Sheet.](https://support.microsoft.com/en-us/help/13853/windows-lifecycle-fact-sheet)
- **Windows 8.1 users:** Please note that FIMS is not certified for touch-screen functionality. If you notice any issues, please disable the touch-screen feature when using FIMS.
- Servers must have Microsoft Windows 2012, 2012 R2, or 2016. At this time, Windows Server 2019 is not supported.

Notes:

- FIMS runs on Microsoft Cloud (Azure) when set up as Windows client/server machines.
- As of [January 14, 2020](https://support.microsoft.com/en-us/help/4057281) Windows Server 2008 R2 is no longer supported with FIMS due to the [end of support date](https://support.microsoft.com/en-us/help/4456235/end-of-support-for-windows-server-2008-and-windows-server-2008-r2) announced by Microsoft.
- As of October 10, 2023, Windows Server 2012 will no longer be supported by FIMS due to the [end of support](https://support.microsoft.com/en-us/lifecycle/search?alpha=Windows%20Server%202012%20Standard) announced by Microsoft.
- As of January 10, 2023, Windows Server 2012 R2 will no longer be supported with FIMS due to the [end of support date](https://support.microsoft.com/en-us/lifecycle/search?alpha=Windows%20Server%202012%20Standard) announced by Microsoft.
- **DonorCentral users:** Your FIMS server must have Microsoft Windows Server 2012 or later to upload data to DonorCentral.
- **IGAM users:** IGAM 3 is not compatible with Windows 7 or later. If you are currently using IGAM 3 for FIMS and want to use Windows 7, you must upgrade to IGAM 5 or later. Contact Blackbaud Support for more information.
- **Progress OpenEdge:** FIMS is compatible with Progress OpenEdge version 11.6.4 and 11.7.5.

## **Crystal Reports**

Reports written in Crystal Reports prior to version 13 are unable to connect to Progress 11.x databases. To use these reports, see [Knowledgebase article 187641](https://kb.blackbaud.com/articles/Article/187641) to upgrade to Crystal 13 and convert your reports for FIMS version 14.72.

#### **OS Service Pack / Maintenance Pack Support**

OS updates are not automatically certified but are supported where the OS vendor guarantees backwards compatibility with the base line OS level. Certification of OS updates may be performed if the backwards guarantee compatibility of the OS Service Pack / Maintenance Pack is questionable.

## **Microsoft Office**

Office 365 users, please note only a desktop installation of **Microsoft Office 2010/2013/2016** connected to Office 365 is fully compatible with FIMS.

Notes:

- Microsoft Office 2007 is [no longer supported by Microsoft](https://docs.microsoft.com/en-us/deployoffice/office-2007-end-support-roadmap) or FIMS.
- As of October 13, 2020, Microsoft Office 2010 will no longer be supported due to the [end of](https://docs.microsoft.com/en-us/deployoffice/office-2010-end-support-roadmap)  [support date](https://docs.microsoft.com/en-us/deployoffice/office-2010-end-support-roadmap) announced by Microsoft.
- As of April 11, 2023, Microsoft Office 2013 SP1 will no longer be supported due to the end of [support date](https://support.microsoft.com/en-us/lifecycle/search/16674) announced by Microsoft.

## **Support**

**Need Help or Have Questions?**

If you have questions or need assistance, please contact Support.

**Support Hours:** M-F, 8:30 am – 8:00 pm ET

**Phone:** (800) 468-8996, option 1

**Online:** Visit Case Central at [https://www.blackbaud.com/casecentral/casesearch.aspx.](https://www.blackbaud.com/casecentral/casesearch.aspx) Click the **Case** tab at the top and click **Create New Case**.

## Upgrading to the FIMS 14.72 patch

**Prerequisite:** You must be on version 14.71 to install 14.72.

- 1. Download **p1471t72.zip** from [Blackbaud Downloads](https://www.blackbaud.com/support/downloads/downloads.aspx) ( [https://www.blackbaud.com/support/downloads/downloads.aspx\)](https://www.blackbaud.com/support/downloads/downloads.aspx) to any workstation where you'll apply the update.
- 2. Copy the **FIMS** patch file to the server or workstation on which the patch is being installed.
- 3. Log in to **FIMS**.
- 4. Open **Tools > System Utilities > FIMS Update and Patch Utility**.
- 5. Click **Browse** and select the patch file named **p1471t72.zip**.
- 6. Click **Install**.
- 7. When a **FIMS** prompt displays **Update Complete**, click **Send**.
- 8. In **FIMS**, select **Help> About FIMS** to verify the **FIMS** version is **14.72.**

This section describes FIMS patches as a reference only. There are no actions to take in this section.

FIMS patches have a .txt file with the same name as the .zip file.

The first line of the .txt says **FIMSFIX**, followed by a vertical bar-separated list of instructions.

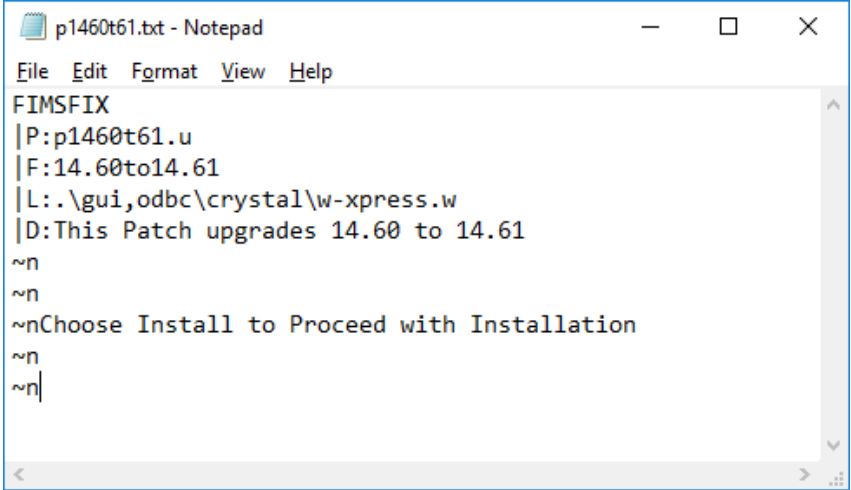

Additional parts of the patch include:

**P:** Contains the program to run from **Tools | Run Procedure** if the patch fails to run from the FIMS utility.

**F:** Displays the versions fixed by the patch. If the installed FIMS version is not listed, the patch will not run.

**L:** Lists a comma-delimited list of programs compiled by the patch. If necessary, this list can be copied, then go into **FIMS Compiler**, select **Files** radio set, and paste into path and file name.

**C:** Lists a program similar to the **P:** program, except it runs before unzipping anything but the patch txt file and the C: program. This can be used when necessary to backup the IGAM folder, do extra validation to see if the version can upgrade, delete .r files that would cause the upgrade to fail, etc.